## **INSTALLATION OF OTTPLAY APP ON YOUT SMART PHONE**

1. Access the Google Play Store on your Smart Phone and Type "OTTPlay" and install the shown App.

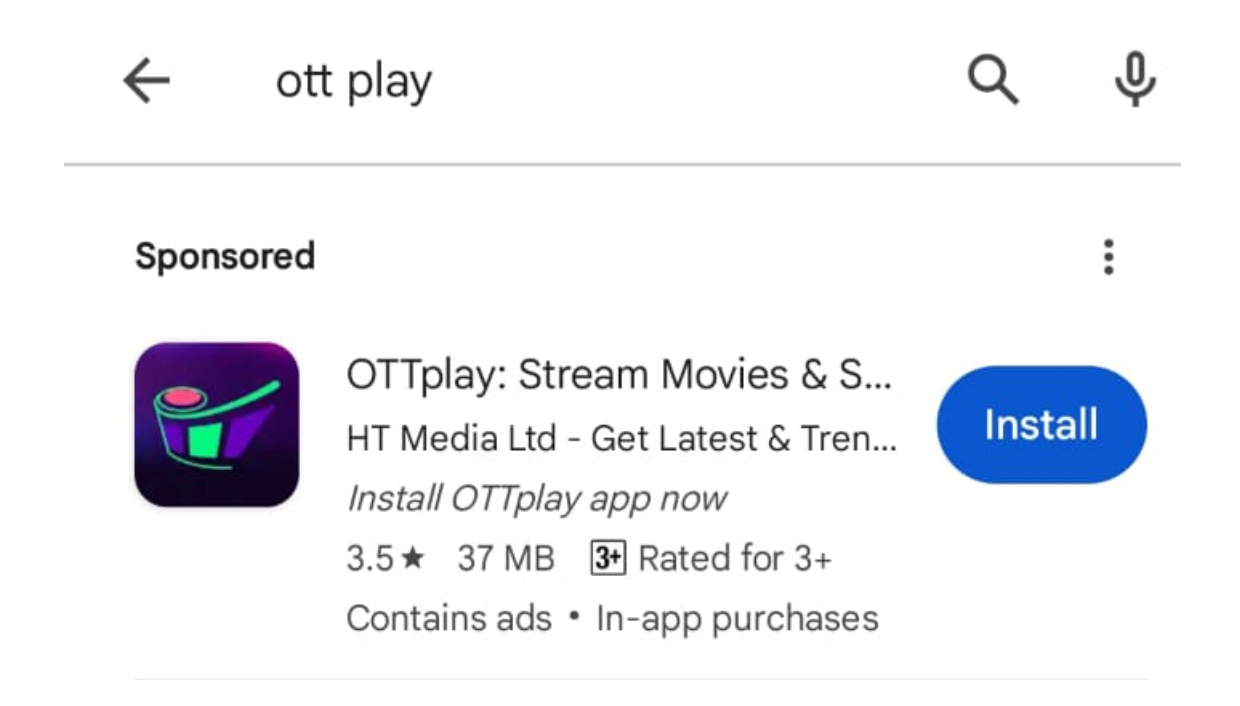

## 2. OTTplay Logo

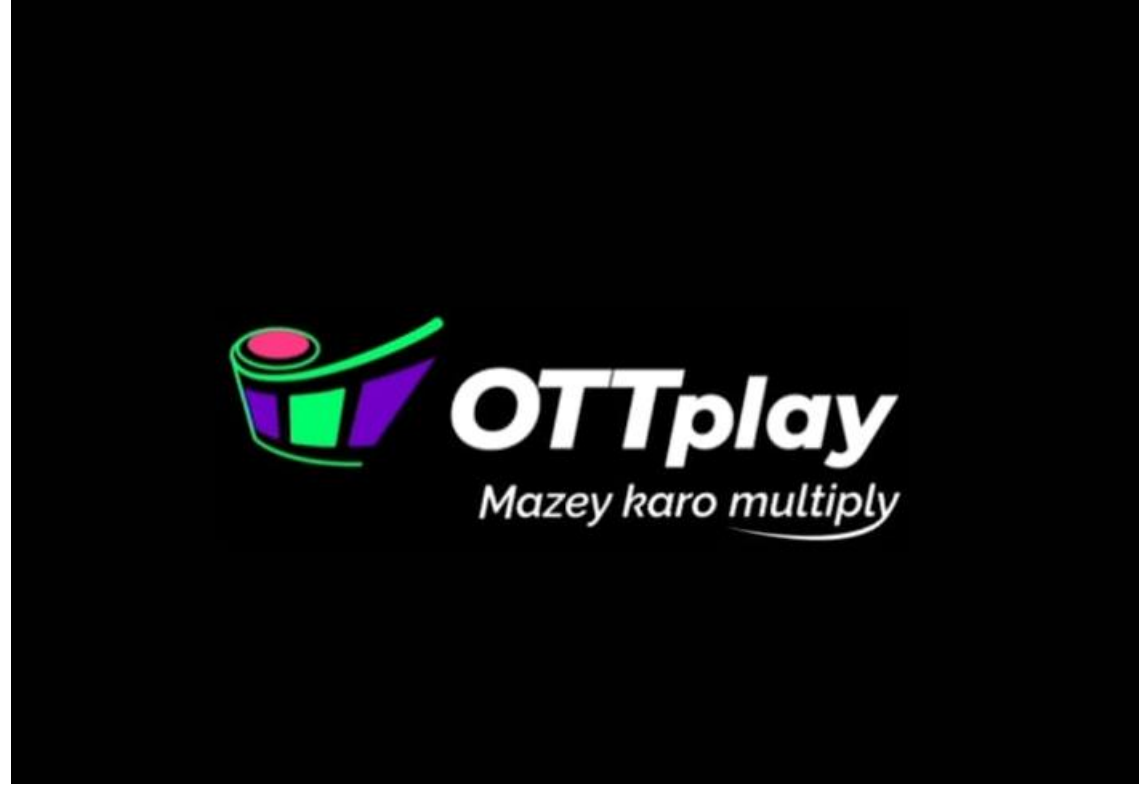

## 3. Sign in with Registered number

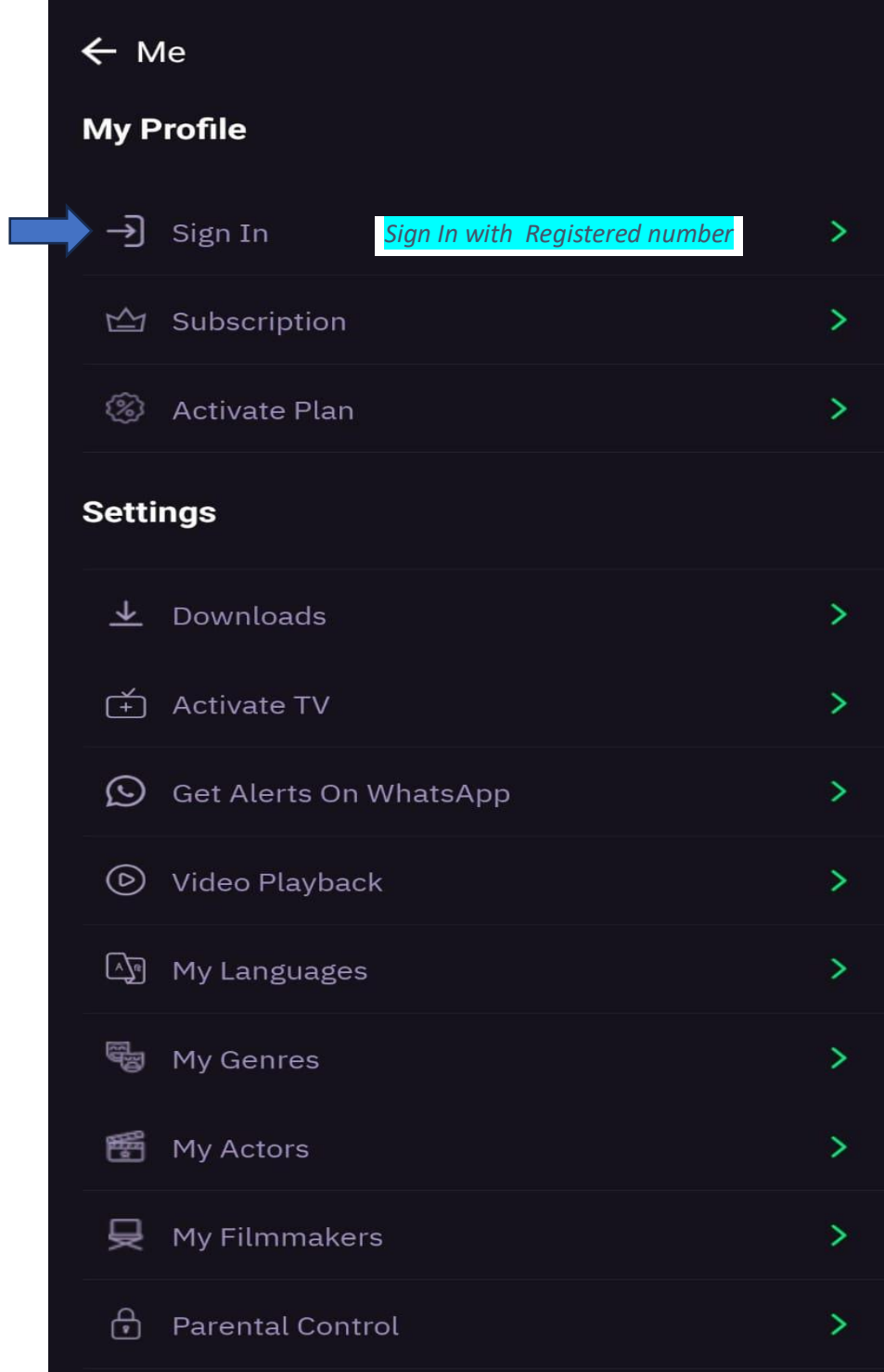

## 4. Enter the Registered number

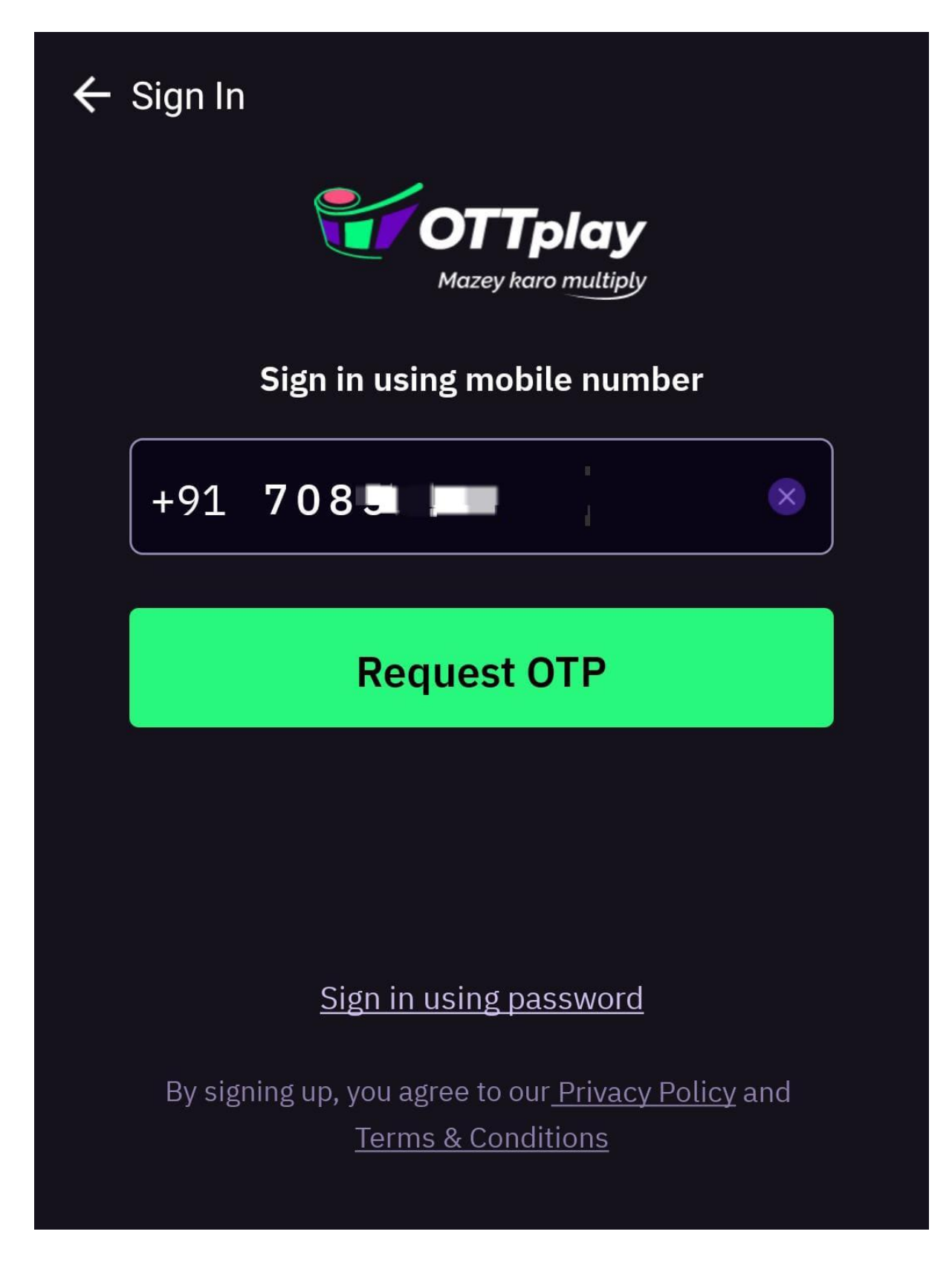

5. Once you Login, the following page will be displayed.

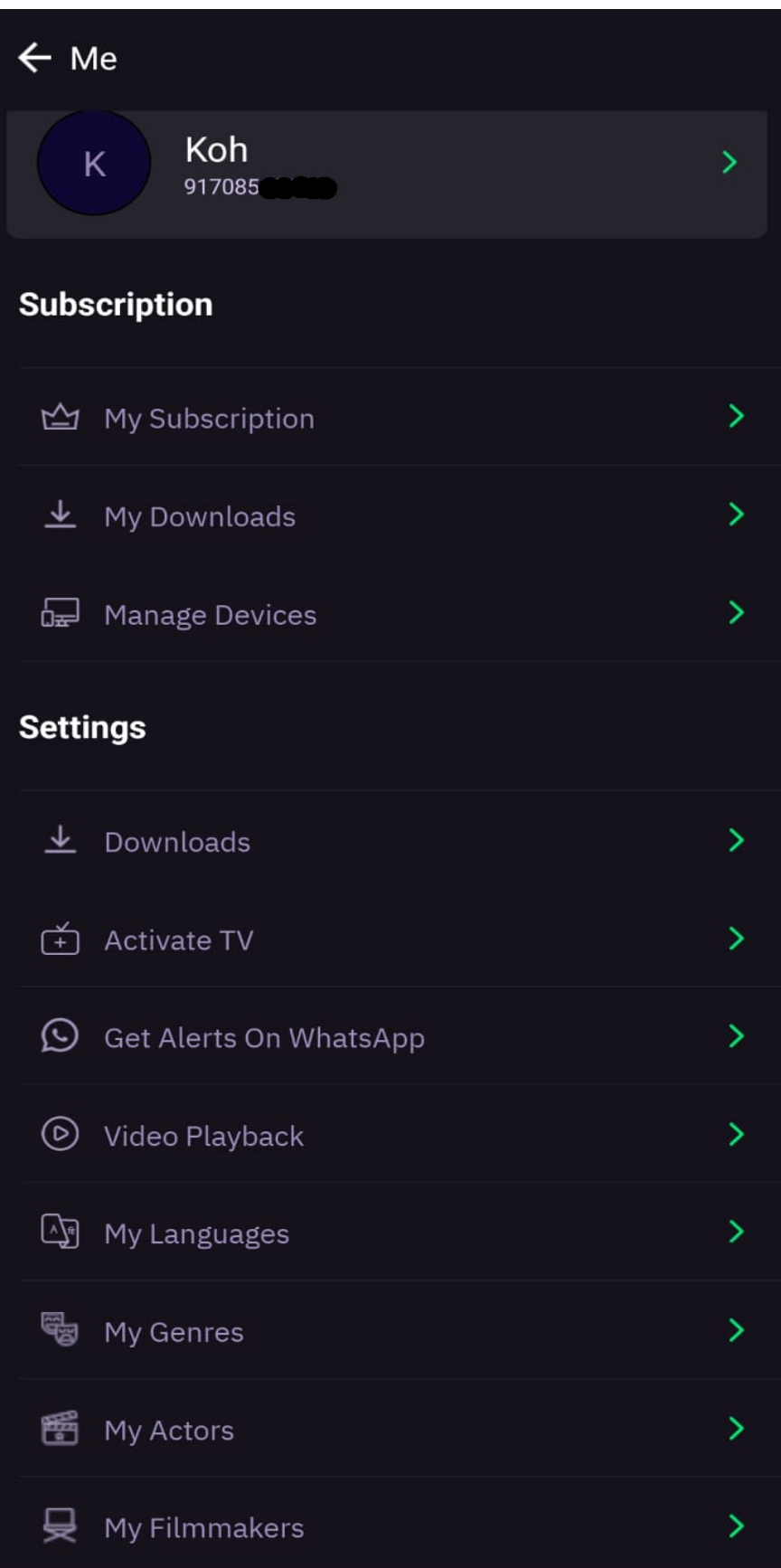

6. My subscription Page

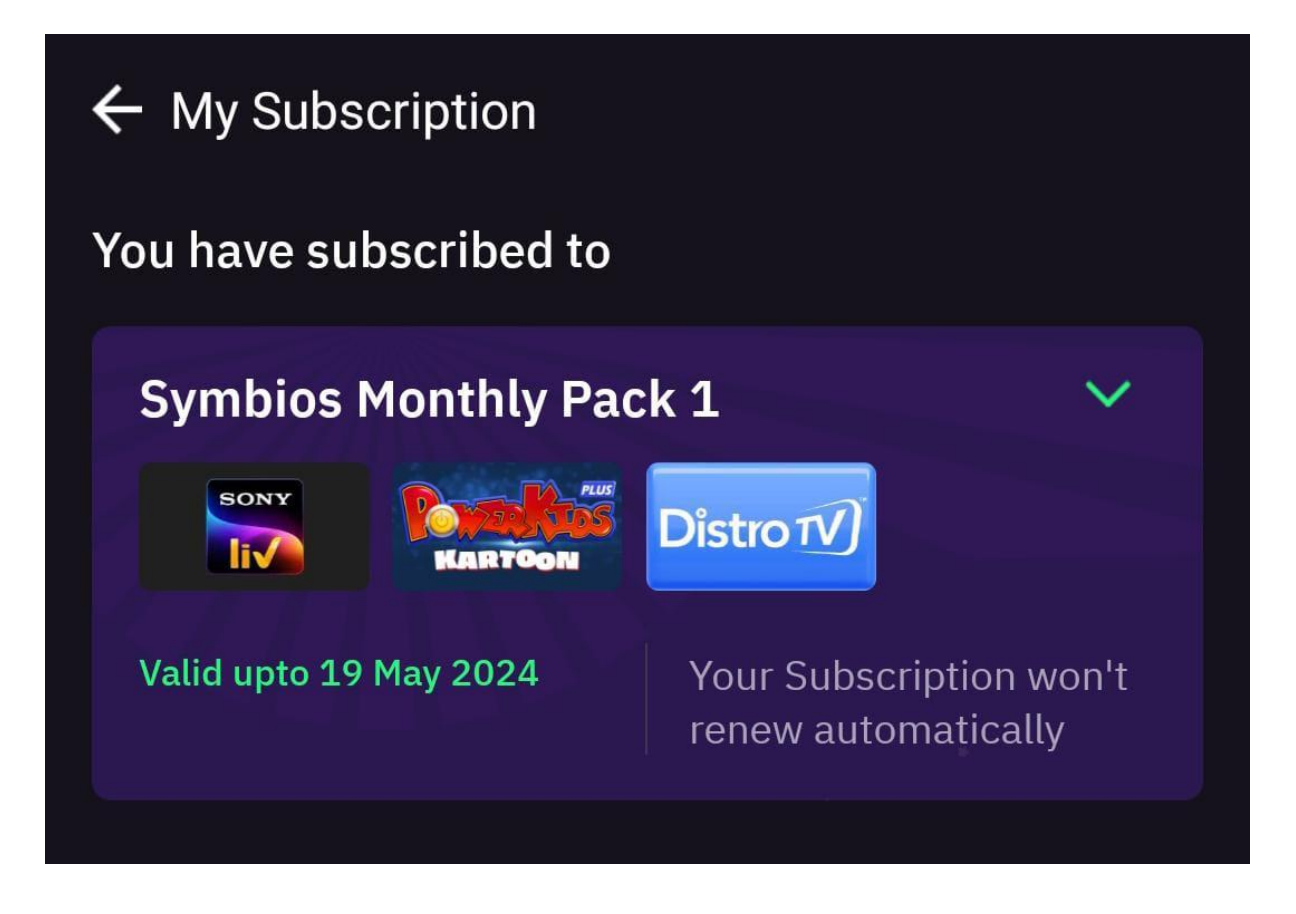